加密货币交易市场不断发展,各种新的数字资产也应运而生。Shiba Inu(Shib) 作为近期备受关注的加密货币之一,其潜在的价值引起了投资者的广泛兴趣。要购 买Shib,选择可靠的交易平台至关重要。在本文中,我们将介绍Bitget这一可信赖 的数字货币交易平台,并详细阐述如何下载并使用Bitget进行Shib的购买流程。

 Bitget简介及其特点 Bitget是一家领先的全球数字货币交易平台,拥有先进的技 术和安全系统,为用户提供安全、高效的交易环境。该平台具有多种数字资产交易 对,支持合约交易和杠杆交易,以满足不同投资者的需求。Bitget的用户界面友好 且功能强大,使得新手也能轻松上手。

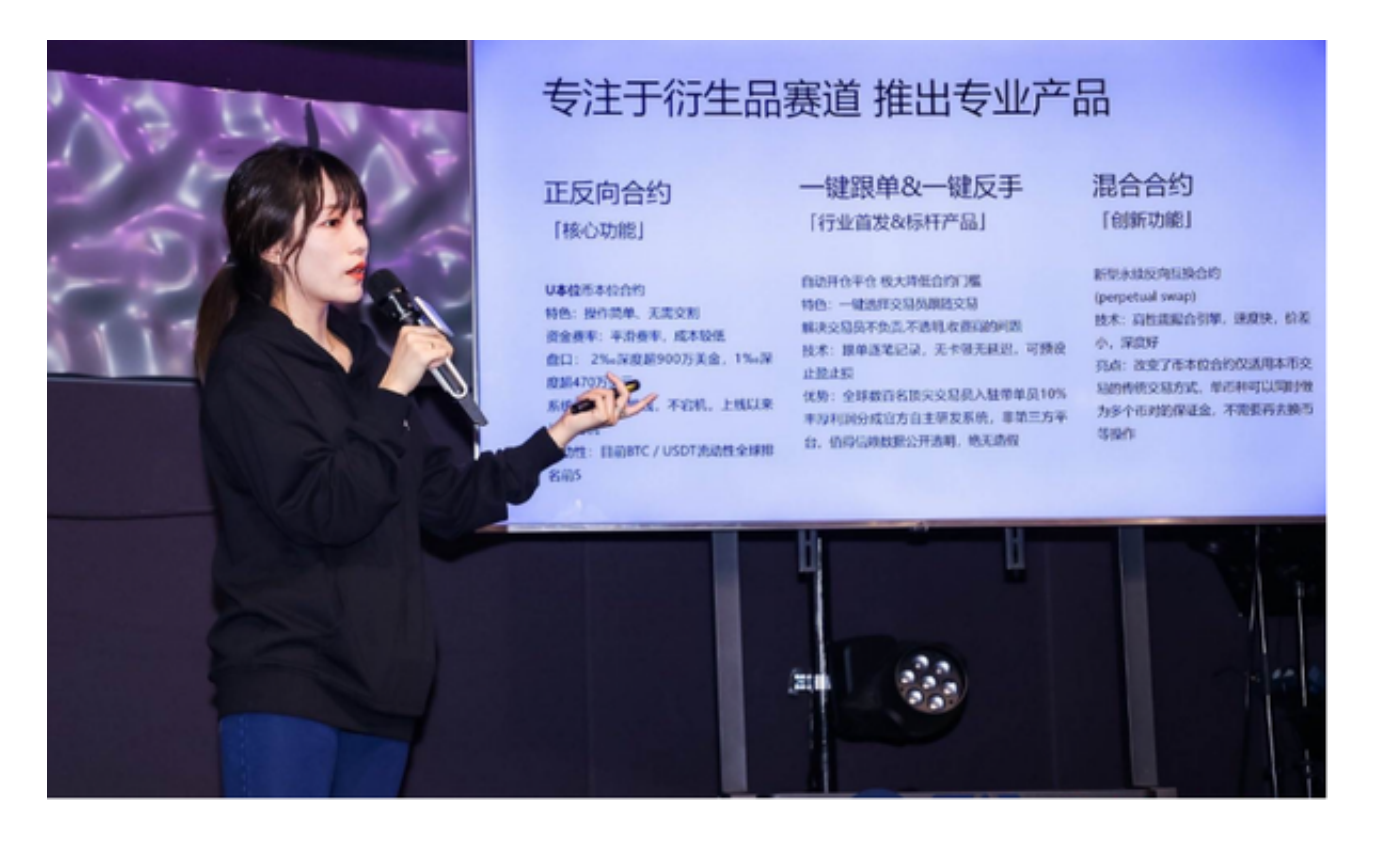

 下载Bitget应用程序 为了体验Bitget平台的便利和优势,我们需要首先下载其应 用程序。Bitget应用程序适用于各类智能手机,用户可以前往官方网站或应用商店 下载。安装完成后,注册并登录Bitget账户。

完成实名认证 为了确保交易的安全性, Bitget要求用户进行实名认证。在调用交 易功能之前,您需要提供您的真实姓名、身份证号码等相关信息,并按照系统的指 示完成认证步骤。这将确保您的账户安全以及交易的合法性。

 充值与提现 在购买Shib之前,您需要在Bitget平台上充值一定数量的数字资产。 Bitget支持多种数字货币充值,选择一种合适的数字资产进行充值,并按照指示完 成充值流程。同样,当您希望提取您的资产时,您也可以选择提现到您的数字资产 钱包。

 选择Shib交易对 在Bitget平台上,搜索并选择Shib交易对。您可以通过在搜索栏 中输入"Shib"来快速定位到该交易对。确保选择正确的Shib交易对,以免造成交 易损失或错误。

 进行交易并设定交易参数 在选择Shib交易对后,您可以设定交易参数,包括购买 数量、交易类型(市价或限价)、止损和止盈等。确保您对交易参数的设定符合您 的风险承受能力和交易策略。

 交易确认与执行 在确认交易参数后,点击"确认交易"按钮进行交易的最后确认 。请务必再次核实您的交易细节,确保没有错误或遗漏。完成确认后,Bitget将同 时执行您的购买订单,并扣除相应数量的数字资产。

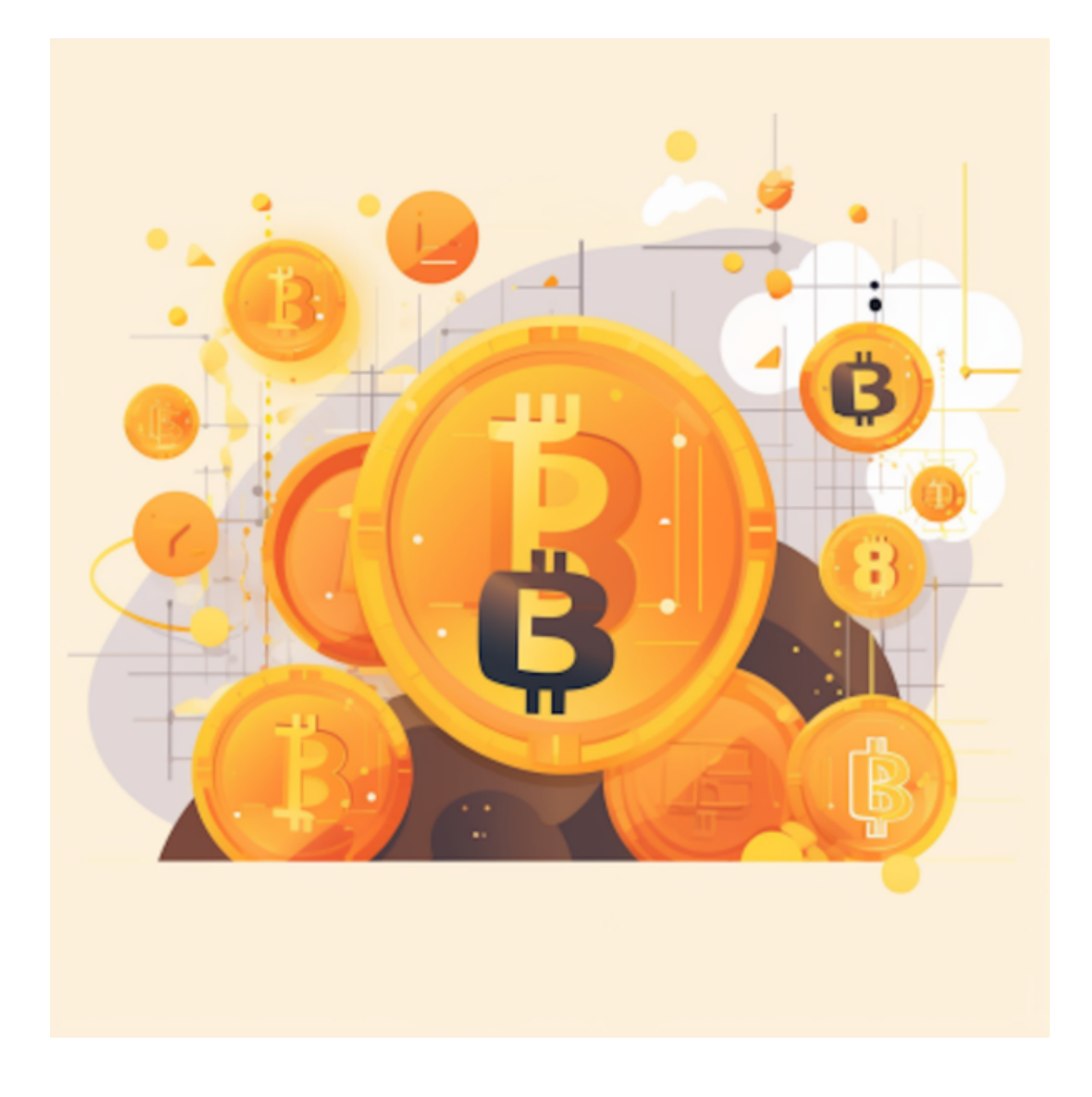

 监控交易及风险管理 一旦购买完成,您可以在Bitget平台上随时监控您的交易。 请注意,加密货币市场波动性较大,投资带有一定的风险。因此,建议您密切关注 市场变化并灵活调整交易策略。

 通过下载Bitget手机APP,我们可以快速方便地购买Shib等加密货币。在使用Bitg et进行交易之前,请确保已完成实名认证,并了解加密货币市场的风险和特点。灵 活的风险管理和合理的投资策略将有助于您在加密货币交易中获得更好的收益。